ご注意

## C-RM100からC-SC100を1台のみコントロールするときの設定

下図のようなシステムのとき、C-RM100で必ず次の設定をしておいてください。 以後、電源投入直後からカメラ番号1のC-SC100をコントロールできるようになります。

## ■ 初期画面の設定

「1ガメン」(1画面表示)に設定します。

■ チャンネル指定(カメラ番号の指定)

「1チャンネル」(カメラ番号1)に設定します。

※ C-RM100が工場出荷時の設定のままでは、カメラ番号1をテンキーから入力し、1画面キーを押す、 という操作が必要です。

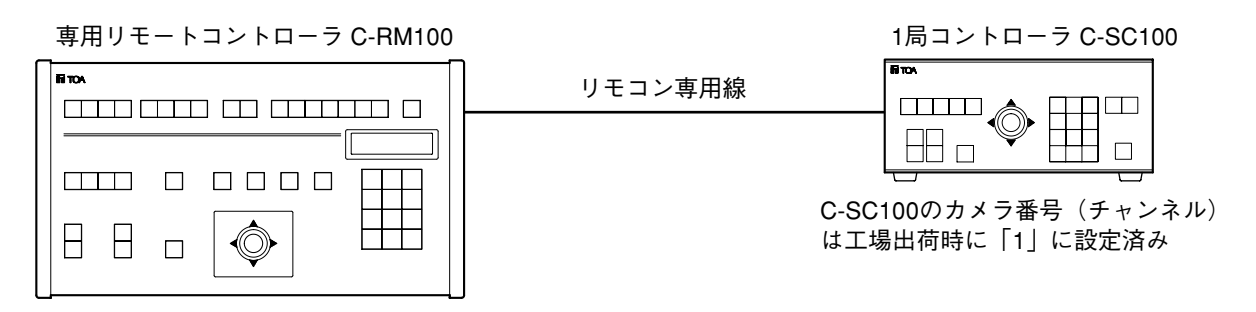

133-21-376-20

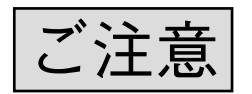

## C-RM100からC-SC100を1台のみコントロールするときの設定

下図のようなシステムのとき、C-RM100で必ず次の設定をしておいてください。 以後、電源投入直後からカメラ番号1のC-SC100をコントロールできるようになります。

■ 初期画面の設定

「1ガメン」(1画面表示)に設定します。

■ チャンネル指定(カメラ番号の指定)

「1チャンネル」(カメラ番号1)に設定します。

※ C-RM100が工場出荷時の設定のままでは、カメラ番号1をテンキーから入力し、1画面キーを押す、 という操作が必要です。

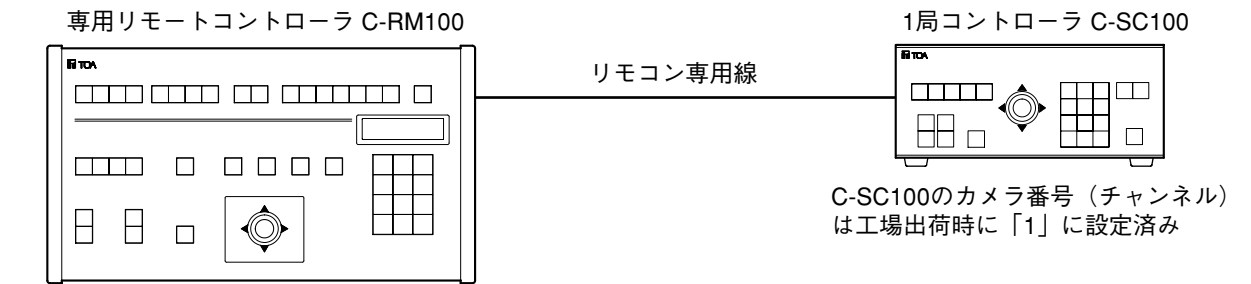